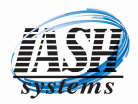

## Credit Card Refund or Cash Refund

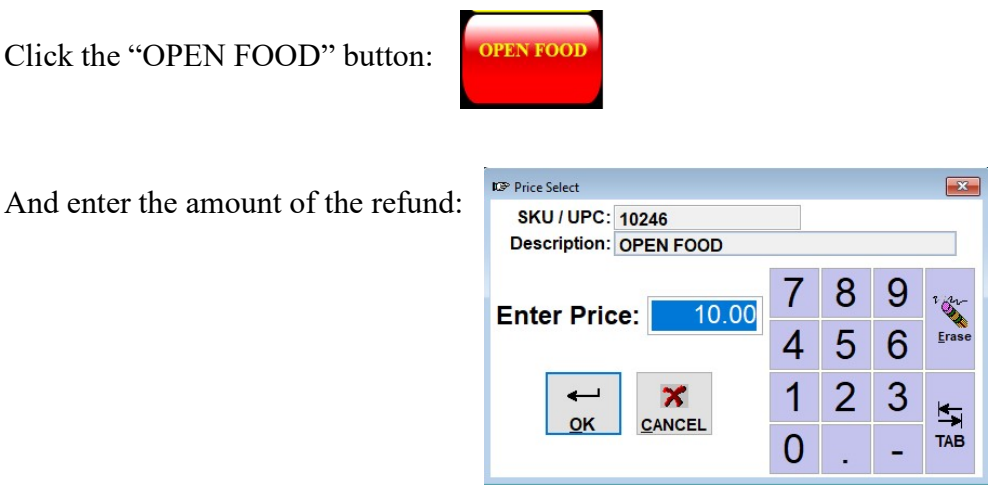

Enter "R" for return or Select "Return Items" from the Options Button:

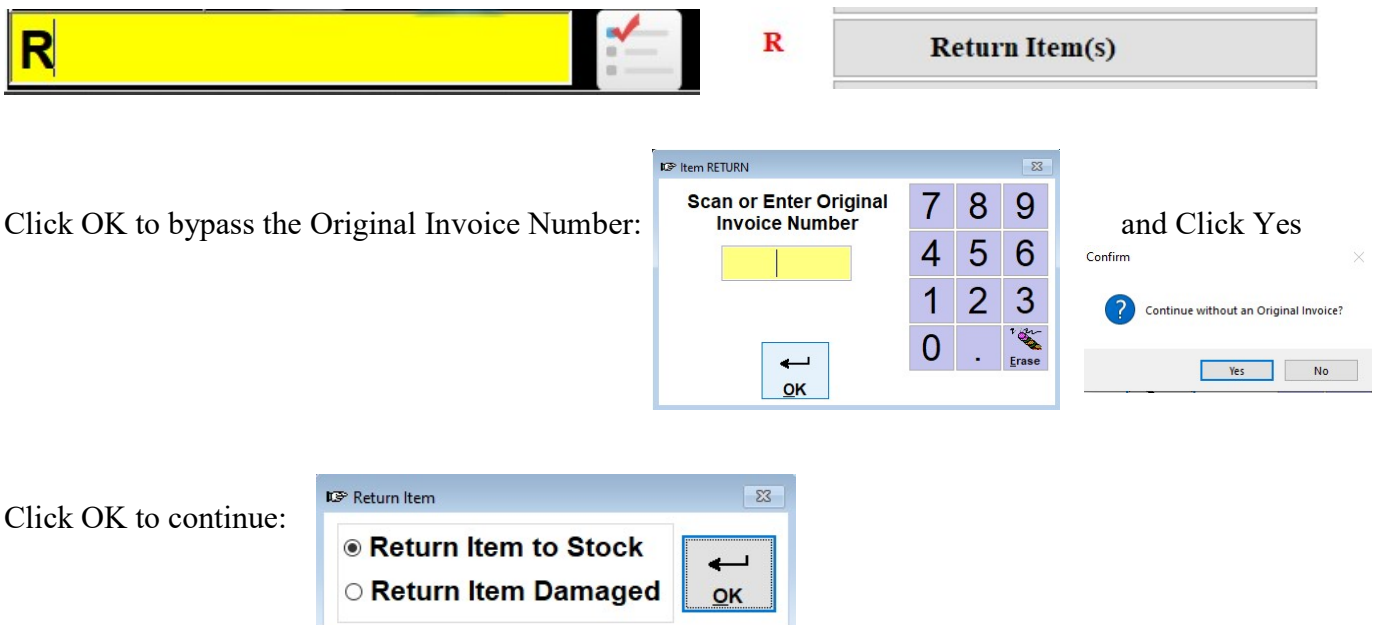

The transaction will look like this:

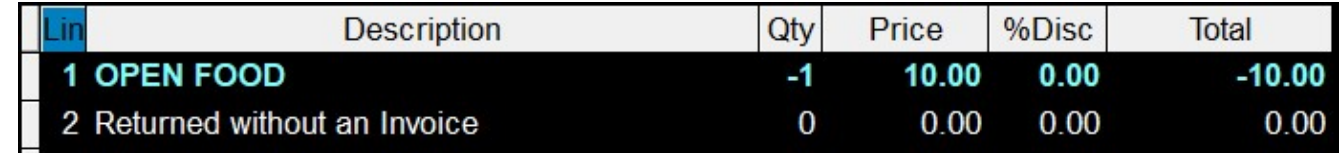

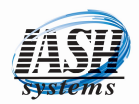

 $\overline{\mathbb{Z}}$ 

 $10.00$ 

## Credit Card Refund or Cash Refund

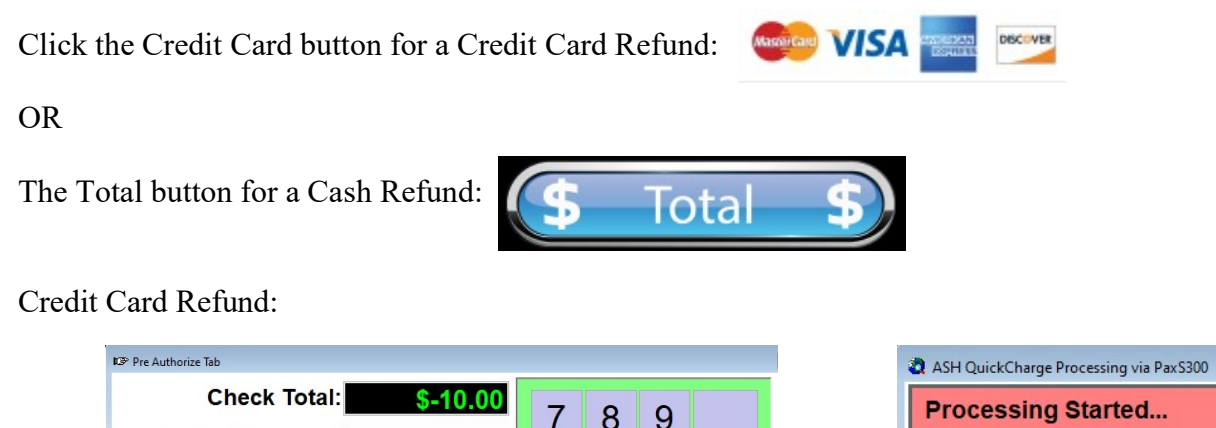

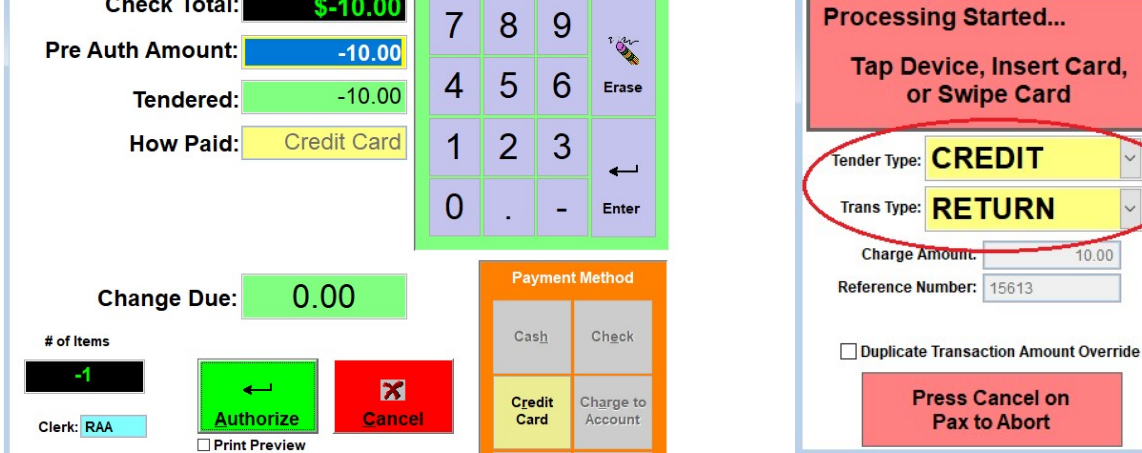

## Cash Refund:

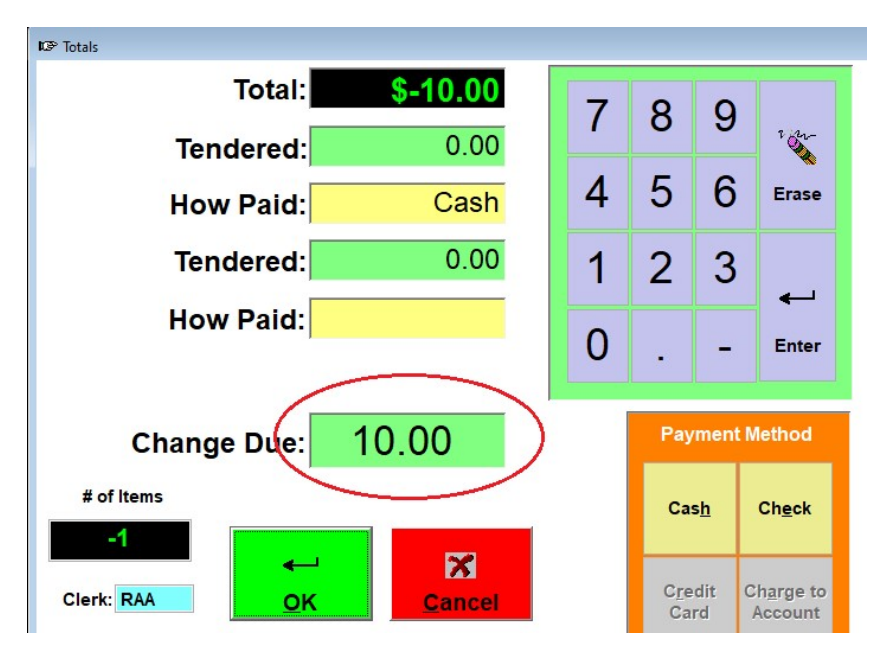